# **WELCOME TO BTECH INFORMATION FOR NEW EMPLOYEES**

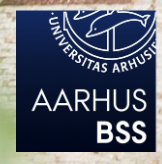

INSTITUT FOR FORRETNINGSUDVIKLING **OG TEKNOLOGI AARHUS UNIV** 

Version 10.07.15

# **TABLE OF CONTENTS**

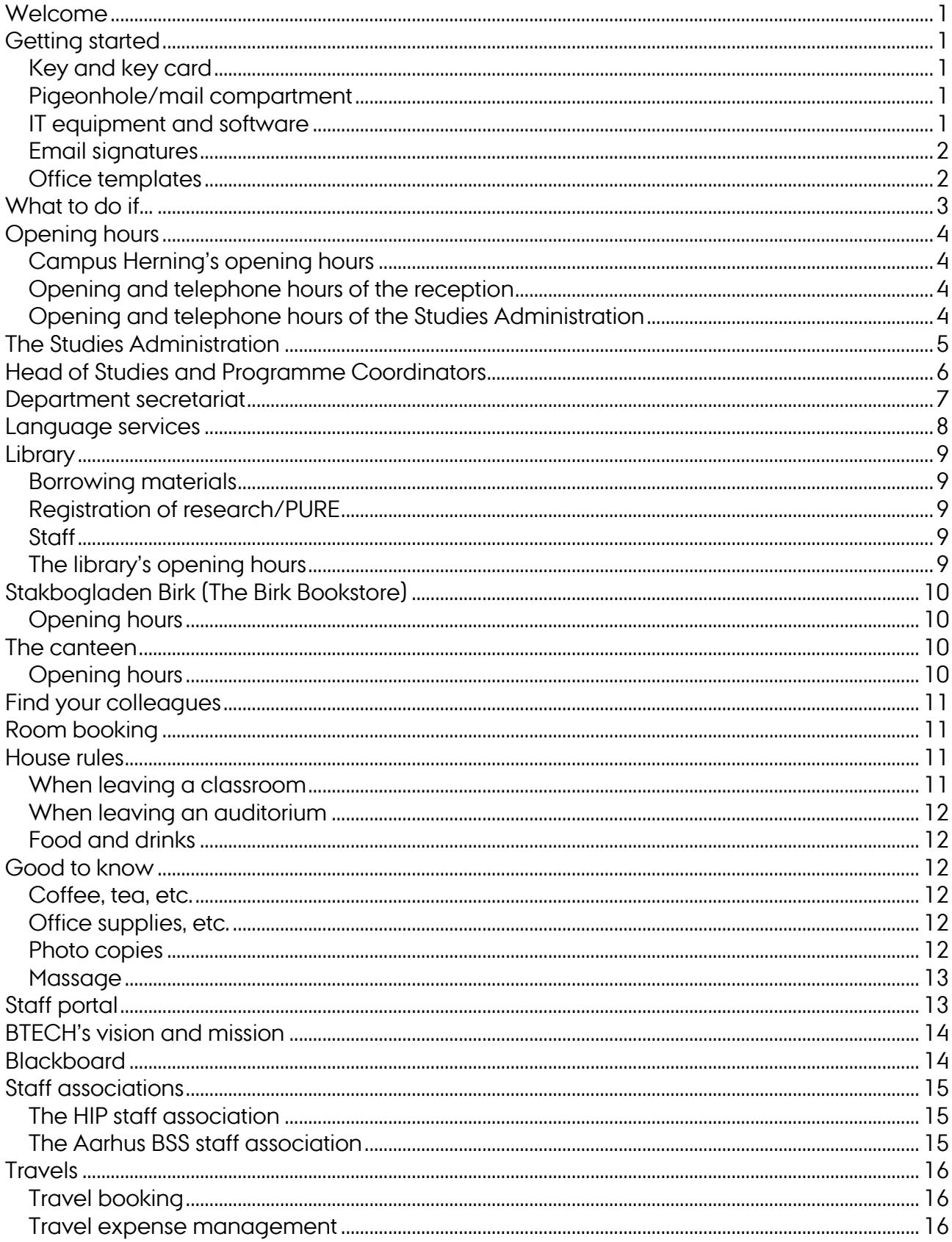

### <span id="page-2-0"></span>**WELCOME**

to the Department of Business Development and Technology (BTECH).

As a new employee, you probably have a lot of questions regarding practical issues which can be confusing for you in the beginning: What should I do if...? Who should I contact in case…?

In this welcome brochure, we will try to answer some of the questions that typically arise.

### <span id="page-2-1"></span>**GETTING STARTED**

### <span id="page-2-2"></span>**Key and key card**

Your key and key card can be picked up in the reception. By termination of your employment, your key and key card must be returned to the reception.

#### <span id="page-2-3"></span>**Pigeonhole/mail compartment**

As an employee at AU Herning, you have a pigeonhole/mail compartment where you can pick up your mail, etc. Your pigeonhole is located in the room called the 'repro room' located between the reception and the Studies Administration. You are expected to empty your pigeonhole regularly. If you want to empty it outside opening hours, you need your key card to access the repro room.

#### <span id="page-2-4"></span>**IT equipment and software**

With permission from your immediate manager, you can buy a computer, a tablet, a mobile phone, other IT equipment and software via Aarhus BSS IT webshop: [http://medarbejdere.au.dk/en/administration/it/buy-it-equipment-and-software/aarhus](http://medarbejdere.au.dk/en/administration/it/buy-it-equipment-and-software/aarhus-bss-it-webshop/)[bss-it-webshop/.](http://medarbejdere.au.dk/en/administration/it/buy-it-equipment-and-software/aarhus-bss-it-webshop/)

 $\sim$ 

### <span id="page-3-0"></span>**Email signatures**

You are able to find a two-step guide to creating email signatures in Outlook here: <https://goo.gl/BwAWx0> (**PC users**) and here:<https://goo.gl/2K5Xxz> (**Mac users**).

Step 1 consists in downloading the email signature template by choosing 'Department of Business Development

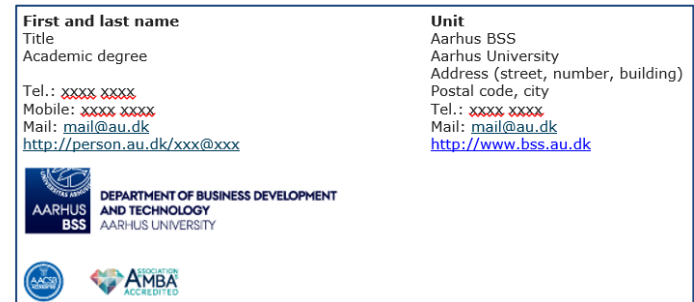

and Technology' in the drop-down menu. Step 2 guides you through setting up the signature in Outlook.

### <span id="page-3-1"></span>**Office templates**

**PC users:** In Word and PowerPoint, you automatically have access to Aarhus BSS' templates via the AU menu, which is incorporated into Word and PowerPoint. If this is not the case, you are able to download the templates here: [https://goo.gl/AgzhDt.](https://goo.gl/AgzhDt)

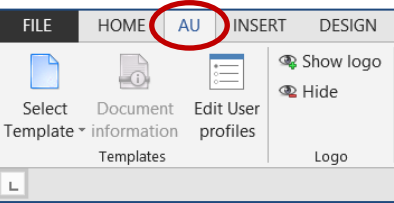

**Mac users:** If you are using a Mac, you must manually download the latest version of the Office templates: [https://goo.gl/RYaCkl.](https://goo.gl/RYaCkl)

If you want to insert accreditation logos into your Word or PowerPoint document, you begin by downloading the accreditation logos. When you have downloaded the accreditation logos, you must access your user profile in Word or PowerPoint and upload a secondary logo, which will be automatically inserted in the document when you have chosen the desired BSS template. Read more here: [https://goo.gl/hddtBE.](https://goo.gl/hddtBE) 

# <span id="page-4-0"></span>**WHAT TO DO IF…**

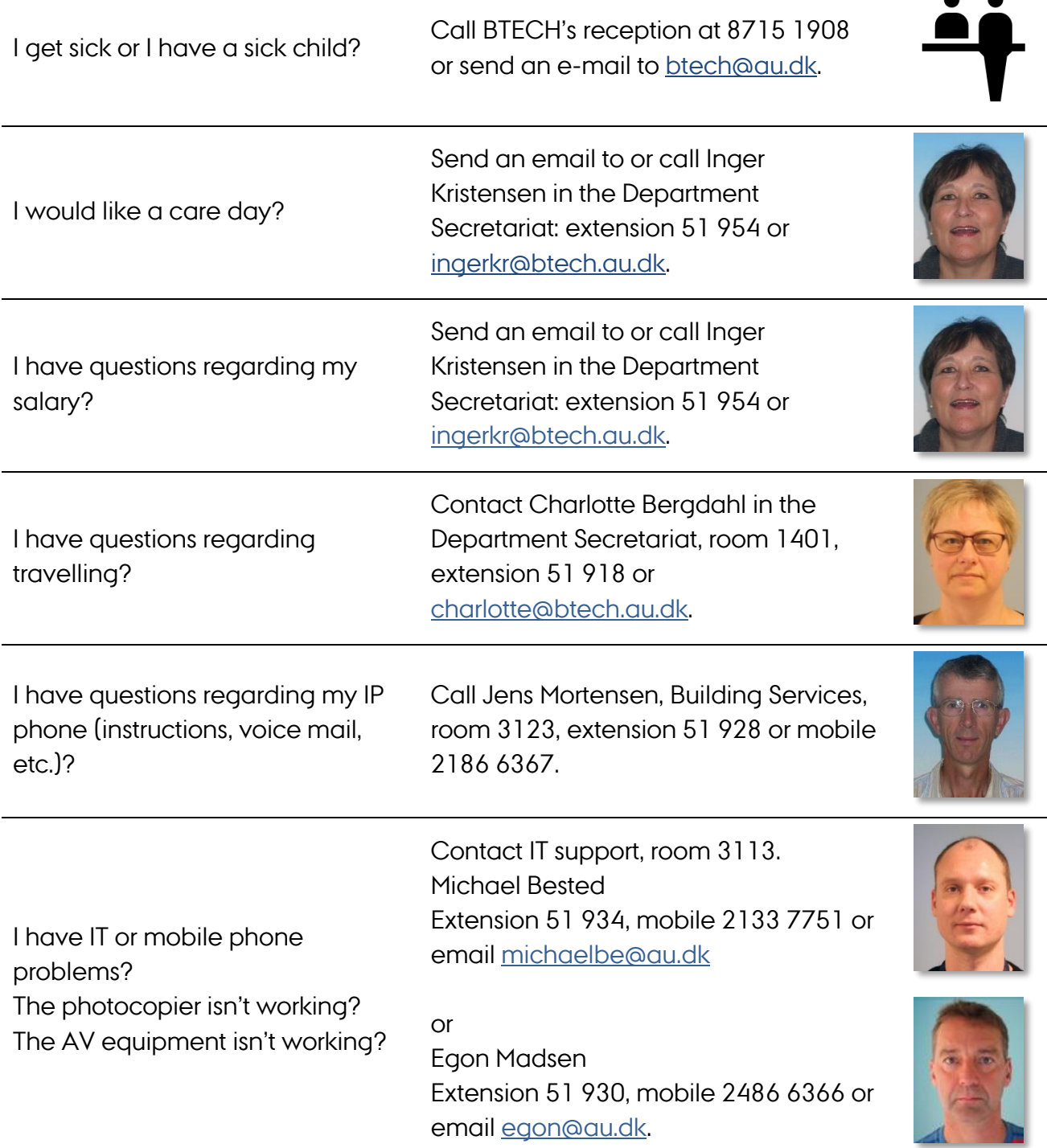

Read more at [btech.medarbejdere.au.dk.](http://auhe.medarbejdere.au.dk/)

### <span id="page-5-1"></span><span id="page-5-0"></span>**Campus Herning's opening hours**

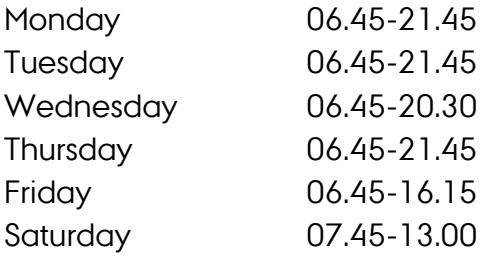

Outside opening hours, you need a key card to access the building.

### <span id="page-5-2"></span>**Opening and telephone hours of the reception**

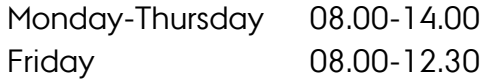

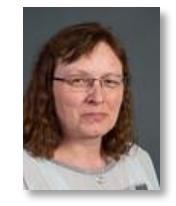

Heidi Larsen Extension: 51 908 Email: [btech@au.dk](mailto:auhe@au.dk)

### <span id="page-5-3"></span>**Opening and telephone hours of the Studies Administration**

Monday-Friday 08.00-12.30

<span id="page-6-0"></span>The study secretaries handle, among other things, course and examination administration and the day-to-day contact with the students.

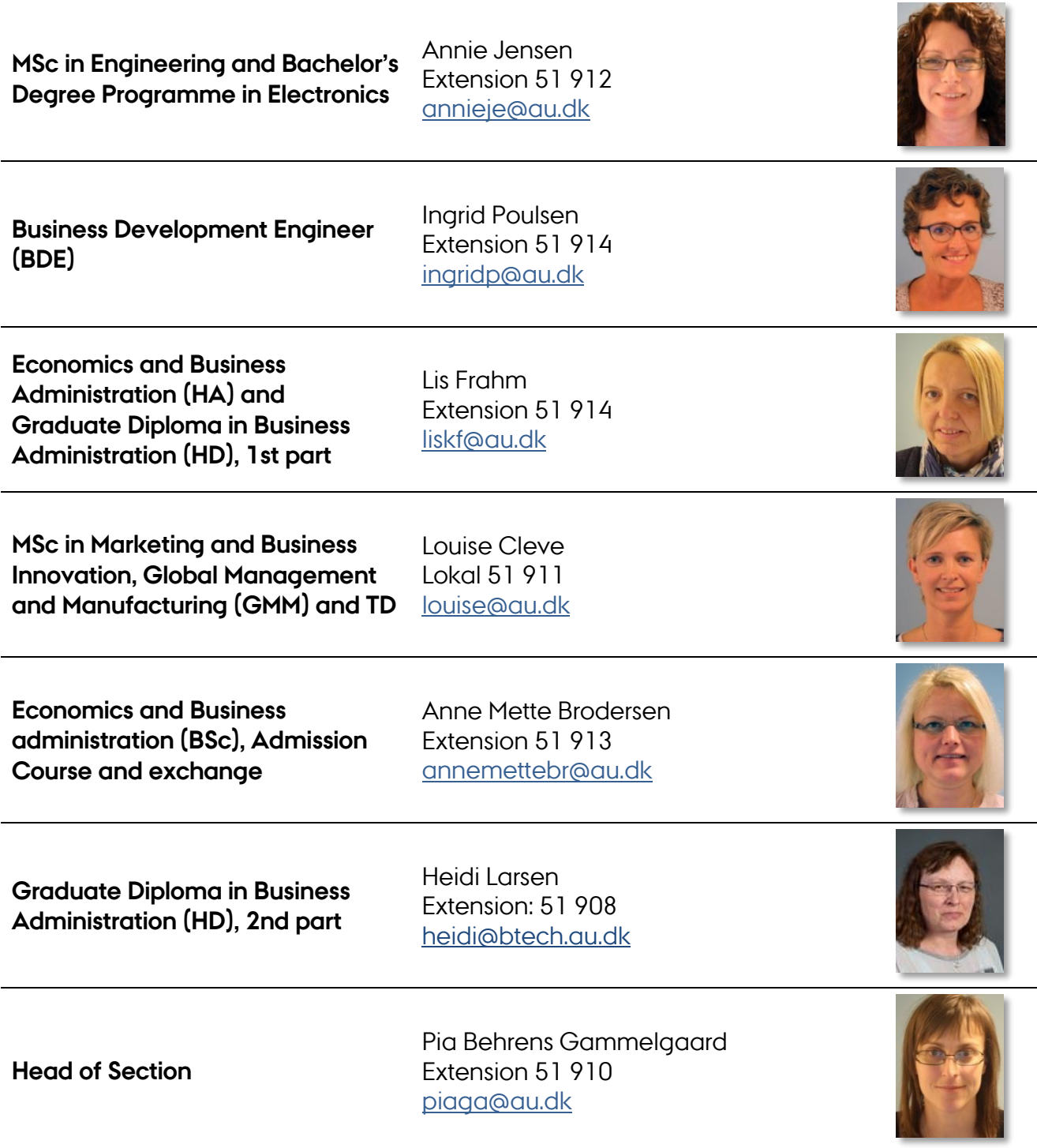

# <span id="page-7-0"></span>**HEAD OF STUDIES AND PROGRAMME COORDINATORS**

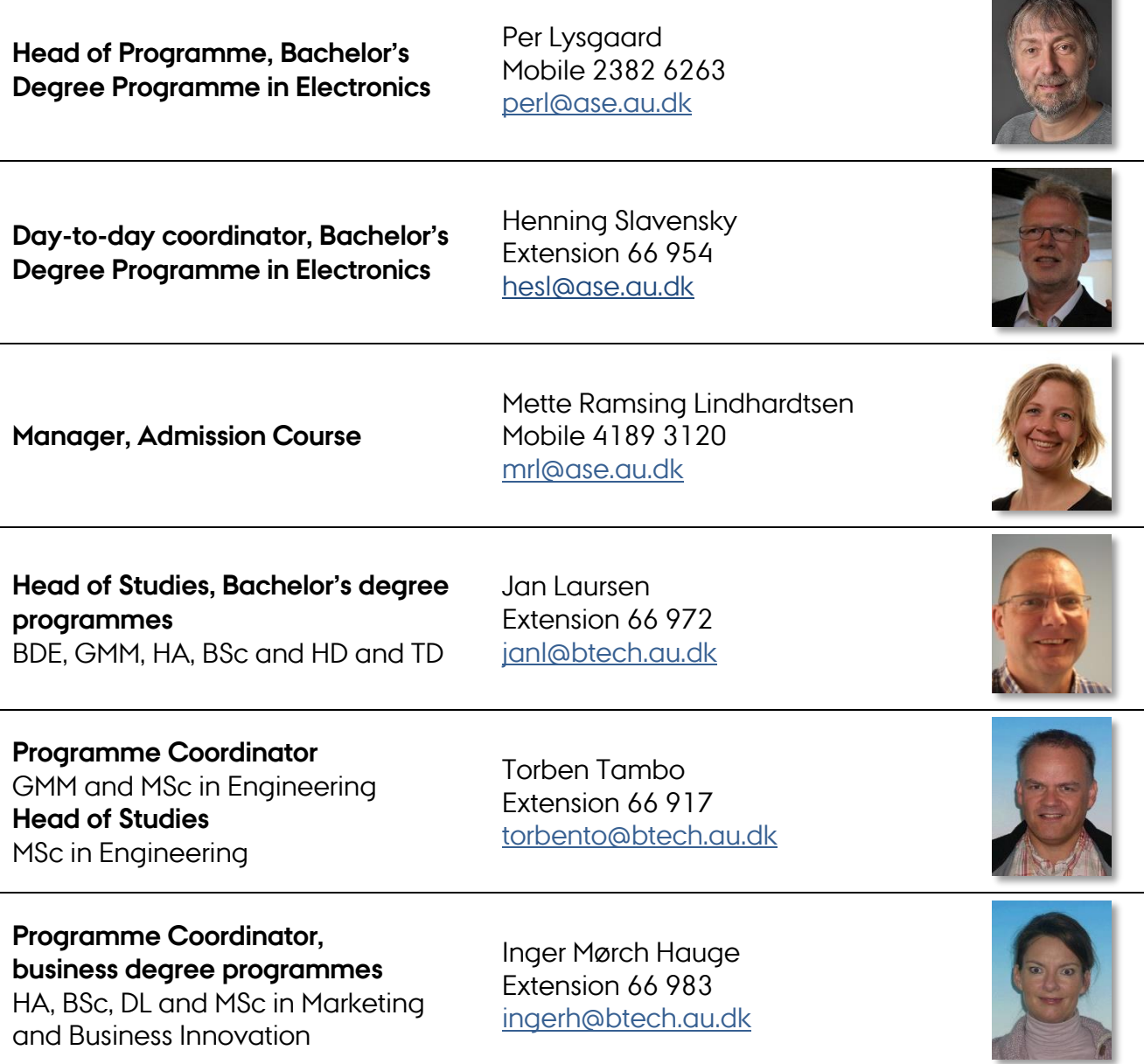

### <span id="page-8-0"></span>**DEPARTMENT SECRETARIAT**

The main task of the Department Secretariat lies in assisting the academic staff. Services include preparation of the Blackboard courses for the coming semester, updates to course descriptions, book lists, translation/proofreading of research papers, conference papers, academic regulations, course descriptions, etc.

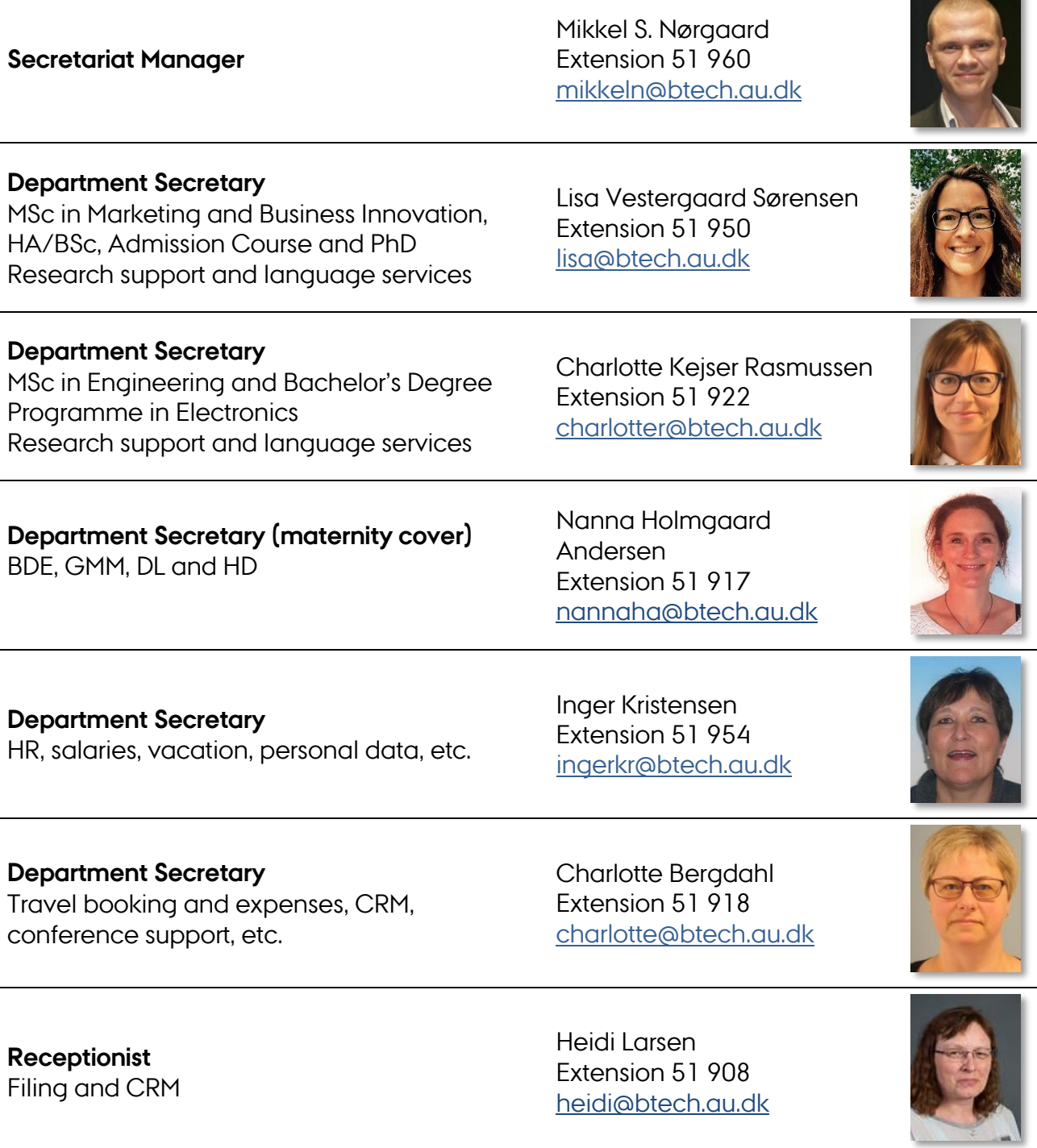

# <span id="page-9-0"></span>**LANGUAGE SERVICES**

The department's language services supports and assists, among others, researchers and PhD students at Campus Herning in their internal and external communication. The language services include:

- Language revision of English (and Danish) documents from proofreading to more extensive text revision
- Translation (primarily from Danish into English)
- Linguistic feedback (e.g. in terms of translation tools and parallel texts)

Examples of text types:

- PhD theses and assessments
- Calls for papers
- Abstracts
- Applications for research projects
- Articles

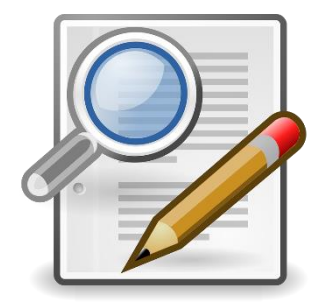

It is important that you deliver the text as agreed and on time. Texts submitted later or significantly longer than originally agreed will usually be returned later, or, in certain cases, not be accepted.

When booking, please state the following information:

- The desired delivery date (more specific than 'as soon as possible')
- The length of the text
- Any special considerations in terms of the target audience or context
- Whether you prefer British or American English (unless otherwise stated, we use British English spelling and punctuation)
- Contact person in case the language reviewer has questions
- Format: Word, PDF, other?

If you want to make use of our proofreading/translation services, please contact Charlotte Kejser Rasmussen, [charlotter@btech.au.dk,](mailto:charlotter@btech.au.dk) or Lisa Vestergaard Sørensen, [lisa@btech.au.dk.](mailto:lisa@btech.au.dk)

For more information about BTECH's language services, please visit the staff portal: [http://btech.medarbejdere.au.dk/en/practical-info-from-a-z/language-services-at](http://btech.medarbejdere.au.dk/en/practical-info-from-a-z/language-services-at-btech/)[btech/.](http://btech.medarbejdere.au.dk/en/practical-info-from-a-z/language-services-at-btech/)

### <span id="page-10-0"></span>**LIBRARY**

AU Library, Herning is a public research library. Its primary purpose is to service teachers and students. You will mainly be able to find material within the areas of language, electronics, production and textiles.

#### <span id="page-10-1"></span>**Borrowing materials**

At [www.library.au.dk,](http://www.library.au.dk/) you are able to conduct searches in all the material the library has access to, be it books, journals, databases, e-books, etc. In order to borrow material/access databases, you must be a registered user at the library [\(http://library.au.dk/en/sign-up/\)](http://library.au.dk/en/sign-up/). You are welcome to contact the library if you have any problems.

#### <span id="page-10-2"></span>**Registration of research/PURE**

AU Library, Herning will gladly help you register your research in Pure if you need assistance in that regard. In addition to this, AU Library, Herning handles the task of validating the publications registered in PURE. For more information about PURE: [http://medarbejdere.au.dk/en/pure/.](http://medarbejdere.au.dk/en/pure/) 

#### <span id="page-10-3"></span>**Staff**

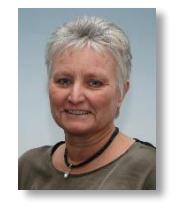

Anette Andersen Extension 51 942 [anette@au.dk](mailto:anette@au.dk)

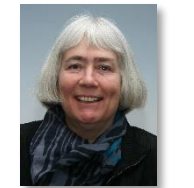

Ulla Christensen Extension 51 946 [ullac@au.dk](mailto:ullac@au.dk)

### <span id="page-10-4"></span>**The library's opening hours**

Monday to Thursday: 09.00-15.00 Friday: 09.00-13.00

The library is closed for the summer in week 28, 29, 30 and 31. However, you are able to access the library with your key card at all hours.

## <span id="page-11-0"></span>**STAKBOGLADEN BIRK (THE BIRK BOOKSTORE)**

Phone: 9721 6612 or 8716 4707 Email: [stakbogladen\\_birk@btech.au.dk](mailto:stakbogladen_birk@btech.au.dk)

### <span id="page-11-1"></span>**Opening hours**

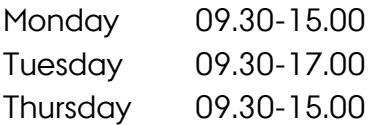

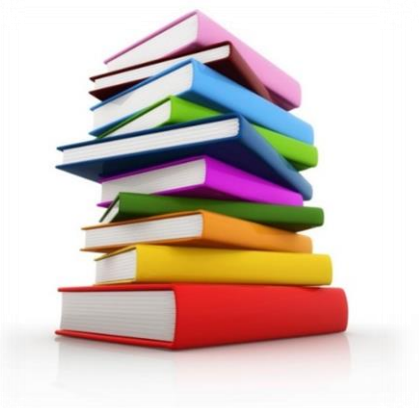

Every other Thursday (even weeks), the bookstore opens at 12.00.

Wednesdays and Fridays: If you need books that are in stock, or if you have books that are ready for collection, please contact Heidi in the reception. She will be able to help you access the bookstore.

### <span id="page-11-2"></span>**THE CANTEEN**

At Campus Herning, it is possible to buy hot and cold meals and drinks, etc., in the canteen.

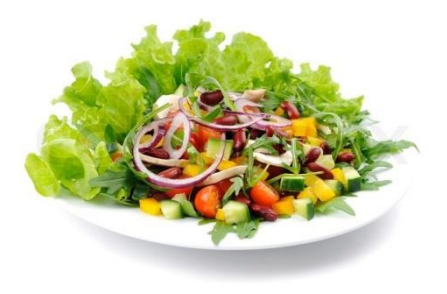

### <span id="page-11-3"></span>**Opening hours**

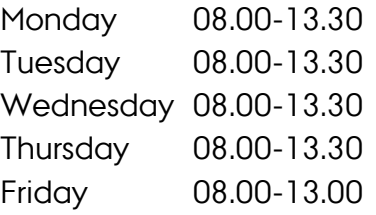

The canteen is closed in weekends and during holidays.

NB: The canteen is closed between 10.00 and 10.50 each day in order to prepare for lunch.

You can always buy refreshments in the vending machine next to the bar.

### <span id="page-12-0"></span>**FIND YOUR COLLEAGUES**

An overview of Campus Herning is available at the BTECH staff portal under "Practical info from A-Z". The link is called "Campus overview".

If you wish to locate a colleague, please click the link 'Find staff' at the BTECH staff portal (direct link: [http://btech.au.dk/en/contact/staff/\)](http://btech.au.dk/en/contact/staff/). This will provide you an overview of the staff at Campus Herning, including email addresses, telephone- and office numbers.

Furthermore, there is a "find person" function under "About AU" at the top of www.au.dk. Direct link: [http://www.au.dk/en/about/organisation/staffdir/.](http://www.au.dk/en/about/organisation/staffdir/)

### <span id="page-12-1"></span>**ROOM BOOKING**

Please submit your timetable changes/wishes to Lis Frahm, [herningskema@au.dk.](mailto:herningskema@au.dk) Lis is also available for booking rooms on an ad hoc basis.

You are also able to book classrooms, group rooms and video link rooms yourself through Resource Booker. You can access Resource Booker here: [resourcebooker.au.dk.](https://scientia-rb-aarhus.azurewebsites.net/) Use your email address and the password that you use to mit.au.dk to log in.

If you have any questions concerning room booking, please contact Pia Gammelgaard (BSS studies – Herning), [piaga@au.dk,](mailto:piaga@au.dk) extension 51910, or Asger Linnet Jessen (Aarhus BSS Administrative Centre), [asli@au.dk,](mailto:asli@au.dk) mobile 9350 8589.

### <span id="page-12-2"></span>**HOUSE RULES**

Today, there are approx. 110 full-time employees, approx. 60 part-time lecturers and approx. 1,800 students at BTECH.

With so many employees, we have established the following guidelines:

#### <span id="page-12-3"></span>**When leaving a classroom**

When leaving a classroom, please make sure that the windows and doors are closed and the projector and lights are turned off. Make sure to tidy the room before you leave.

### <span id="page-13-0"></span>**When leaving an auditorium**

When leaving the auditoriums, all lights and all AV equipment must be turned off and the door must be locked. Make sure to tidy the auditoriums before you leave.

### <span id="page-13-1"></span>**Food and drinks**

No food and drinks are allowed in the classrooms, group rooms or auditoriums.

### <span id="page-13-2"></span>**GOOD TO KNOW**

#### <span id="page-13-3"></span>**Coffee, tea, etc.**

All staff at BTECH has access to hot beverages in the canteen's hot drinks machines from 7.30 in the morning. Outside of canteen opening hours (typically after 3 p.m.), coffee will be served in thermos in the staff lunchroom, where you can also make a nice cup of tea. Instant coffee will be available in the evenings and at the weekends.

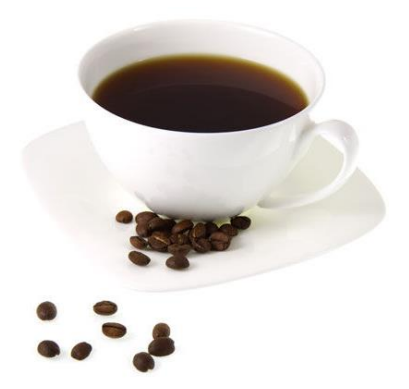

After 4 pm you need to use your key card to access the lunch room.

Every Friday morning, there will be bread for breakfast, and Mondays and Wednesdays, there is fruit.

#### <span id="page-13-4"></span>**Office supplies, etc.**

In the educational centre on the 2nd floor in the "high-rise" unit, you can find office supplies, paper, ring binders, pens, etc.

#### <span id="page-13-5"></span>**Photo copies**

If you need photo copies for your lectures, etc., you can make them in the educational centre on the 2nd floor of the "high-rise" unit or outside room 3113 (IT support).

#### <span id="page-14-0"></span>**Massage**

In the Innovatorium building (Birk Centerpark 40), you can book a massage treatment on Wednesdays in even weeks. The massage therapist will be there from 08.30-13.00 in the wellness room.

The price for one massage treatment (20 minutes) is DKK 150. You pay the massage therapist in connection with the treatment.

To book a treatment, please contact Lene Thalund at 7020 8911 or email [lt@innovatorium.info.](mailto:lt@innovatorium.info)

# <span id="page-14-1"></span>**STAFF PORTAL**

At BTECH's staff portal, you are able to, among other things:

- Read staff-related news
- See who your LAMU (Occupational Health and Safety Committee) representative is
- Find campus and staff overviews
- Read the minutes from meetings in the Local Liaison Committee (LSU) and the Departmental Forum
- Find out which services the Department Secretariat offers
- Order business cards
- Read various policies for AU and BTECH
- Find guides for research funding, and much more.

You can find the staff portal here: [http://btech.medarbejdere.au.dk/e](http://auhe.medarbejdere.au.dk/)n/.

### <span id="page-15-0"></span>**BTECH'S VISION AND MISSION**

#### **Mission of School of Business and Social Sciences**

To be a quality-driven school that contributes to society through delivering leading research in business and social science disciplines and graduates highly valued by national and international job markets.

#### **Vision of School of Business and Social Sciences**

To contribute to the welfare of society by creating first-class research and education for the benefit of all our stakeholders.

#### **BTECH's values**

BTECH complies with five core values out of respect for people and environment in order to reach towards the fulfilment of our missionand vision.

**Innovation**

#### **Close interaction**

- with students, the business community, the rest of AU as well as internally at BTECH regardless of reference conditions.

**Interdisciplinarity** - in our teaching

and research - both areas associated with BSS.

- also internally where we stay abreast of developments within AU by being the place where AU implements new procedures and systems.

**International environment** - safeguarding

Danish values while developing a global view.

**Strategic and application-oriented research and development**

- which are initially rooted in the region, but have an international impact.

# <span id="page-15-1"></span>**BLACKBOARD**

Blackboard is BTECH's system for online course management and e-learning, also known as LMS – Learning Management System.

As a lecturer, you can easily share course material with your students before and after class. Blackboard facilitates forming student groups and providing various cooperation tools to strengthen the students' learning and cooperation. You can easily gain access to the students' work and give them feedback as well as create tests, surveys and tasks.

Furthermore, Blackboard provides an overview of all your classes and makes it easier for you to follow your students.

You can find written manuals, quick guides and video guides as well as the log-in page on [http://medarbejdere.au.dk/en/main-academic-areas/business-and-social](http://medarbejdere.au.dk/en/main-academic-areas/business-and-social-sciences/teaching-and-examination/blackboard/)[sciences/teaching-and-examination/blackboard/.](http://medarbejdere.au.dk/en/main-academic-areas/business-and-social-sciences/teaching-and-examination/blackboard/)

The Department Secretaries create the course structure on Blackboard for all study programmes.

### <span id="page-16-0"></span>**STAFF ASSOCIATIONS**

#### <span id="page-16-1"></span>**The HIP staff association**

At BTECH, we have a staff association (HIP) that arranges different events for the staff. The events are arranged by the board, which is always happy to receive any suggestions for activities.

#### **The HIP board (16.03.2017):**

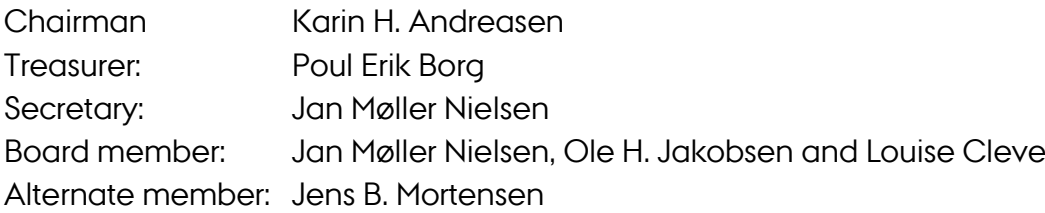

#### <span id="page-16-2"></span>**The Aarhus BSS staff association**

All full-time employees at Aarhus BSS are automatically members of the Aarhus BSS staff association, which arranges professional, social and cultural events for all BSS staff across departments and other units at BSS. You are able to read more about the association here: [http://medarbejdere.au.dk/en/faculties/business-and-social-sciences/the-staff](http://medarbejdere.au.dk/en/faculties/business-and-social-sciences/the-staff-association/)[association/.](http://medarbejdere.au.dk/en/faculties/business-and-social-sciences/the-staff-association/)

### <span id="page-17-0"></span>**TRAVELS**

### <span id="page-17-1"></span>**Travel booking**

If you are going travelling, please contact Charlotte Bergdahl, extension 51 918, email [charlotte@btech.au.dk.](mailto:charlotte@auhe.au.dk) She will help you arrange the trip and book the train and plane tickets, the hotel room, etc.

#### **Please note:**

- Before travel booking, your travel budget must be approved by the head of department or the deputy head of department.
- Are you travelling abroad, you must have a travel insurance card. Charlotte Bergdahl can assist you in ordering the card.

#### <span id="page-17-2"></span>**Travel expense management**

You need to manage your travel expenses via the online system AURUS. The Department Secretariat is happy to help you in that regard.

If you have any questions, please contact Charlotte Bergdahl.

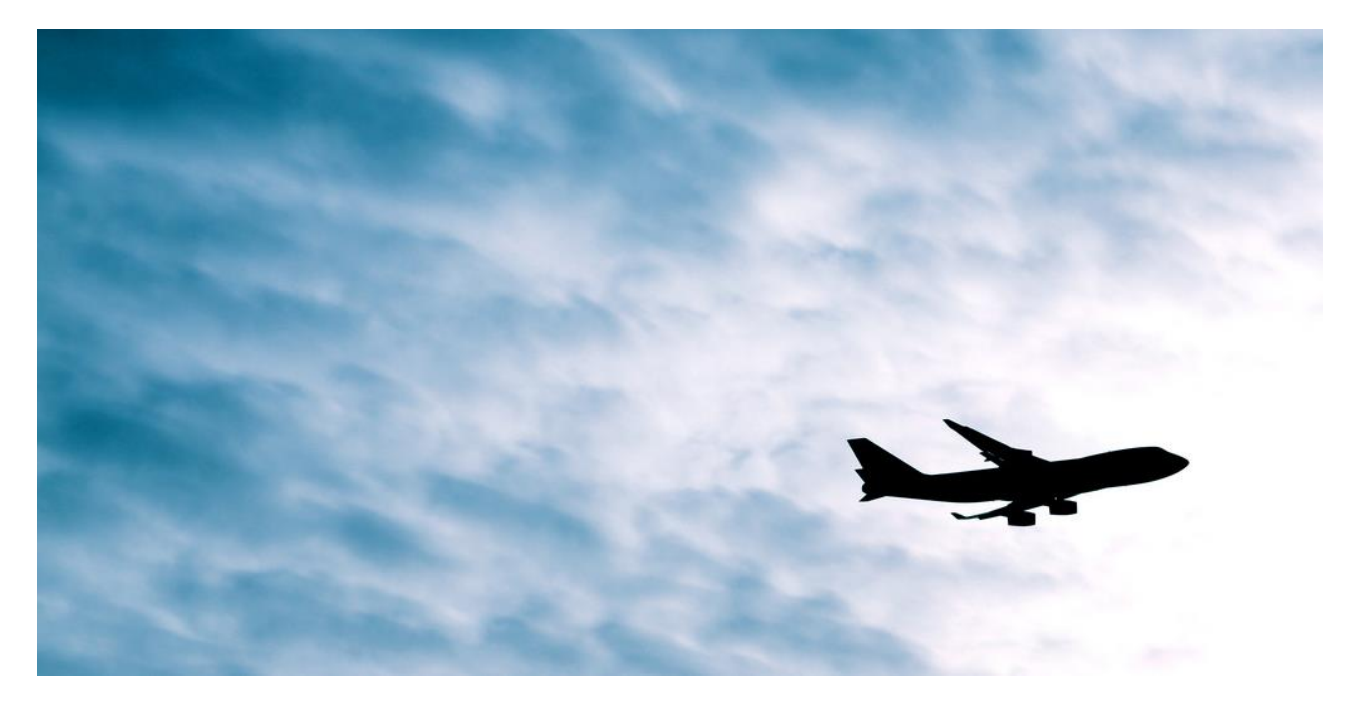

**Welcome to the Department of Business Development and Technology – we are looking forward to welcoming you into our professional and social community.**